### **Plux.NET**

**Reinhard Wolfinger Christian Mittermair, Markus Jahn** Christian Doppler Laboratory für Automated Software Engineering Johannes Kepler University, Linz, Austria

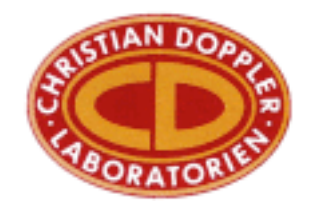

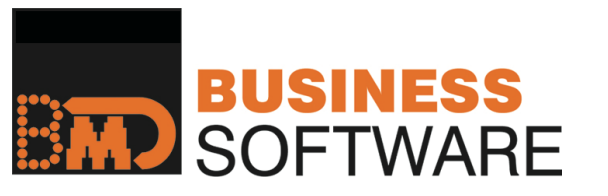

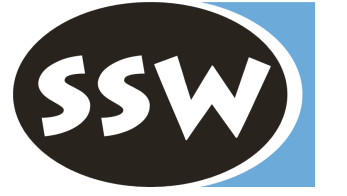

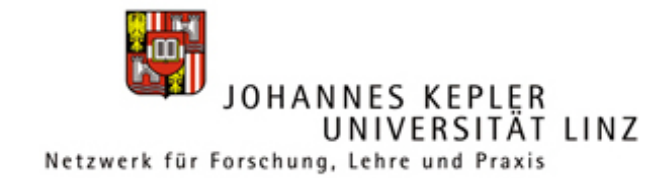

# Plux.NET v0.2 - Überblick

### Neue Programmierschnittstelle (API)

- von Grund auf überarbeitet
- Aufbau und Abläufe dokumentiert
- Tutorial online (verlinkt auf Wikipedia)
- Funktionsumfang erweitert
	- einfache Szenarien weiterhin einfach
	- bei Bedarf feinere Eingriffsmöglichkeiten (für Konfigurationswerkzeuge)

### Neue Laufzeitumgebung

- leichtgewichtiger
- flexibler
- (viel) schneller

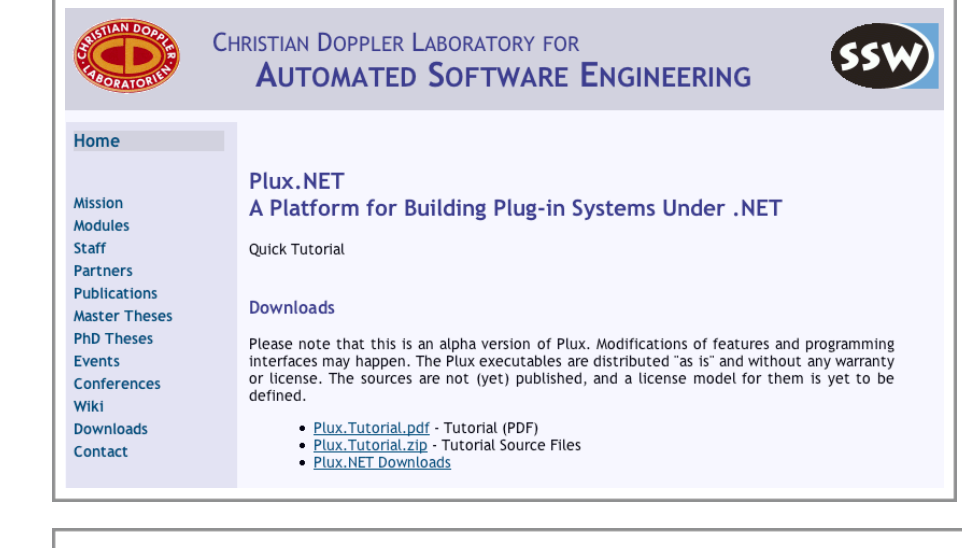

### .NET

- AL Platform ®
- Mono Addins ø an addin framework for .NET and Mono
- Code Project <sup>®</sup> .NET Based Plugin Framework
- .NET Add-In Team Blog ®
- Plux.NET @ A Platform for Building Plug-in Systems Under .NET
- **Visual Assist**

- Fehlerursachen erkennbarer
- besser konfigurierbar

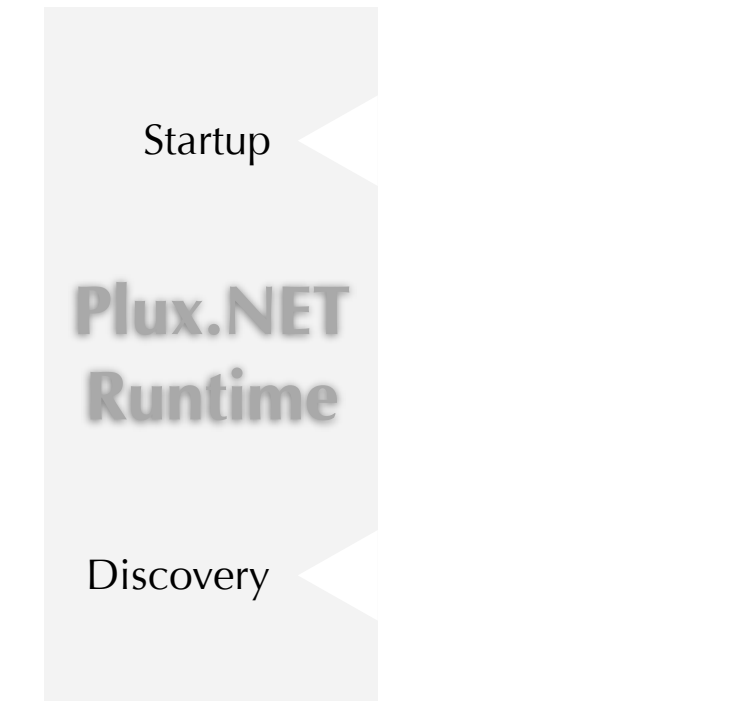

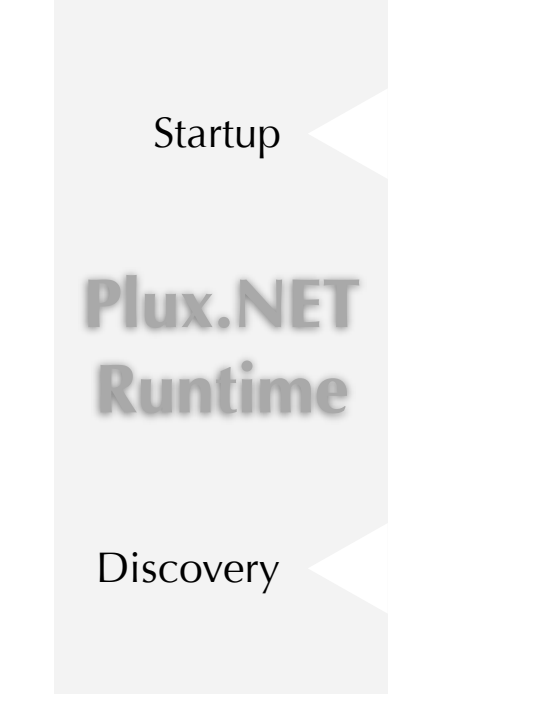

[Extension("MyApp")]

class MyApp {

3

}

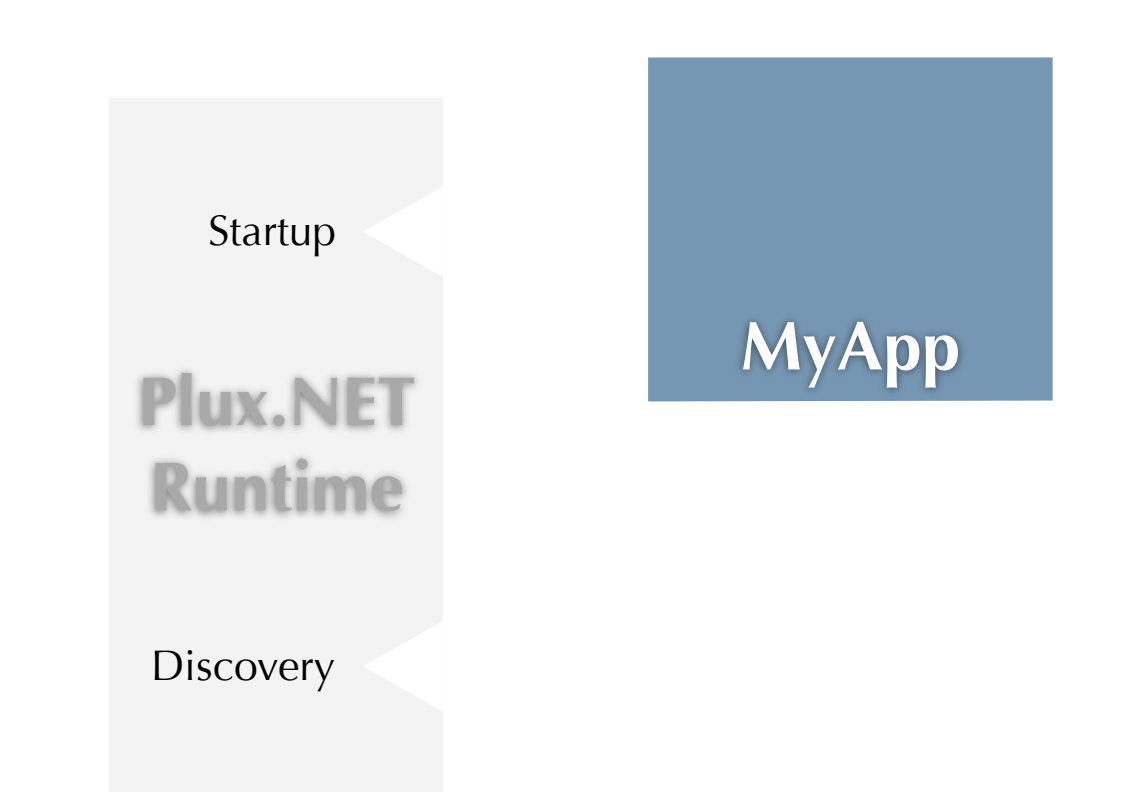

[Extension("MyApp")]

class MyApp {

3

}

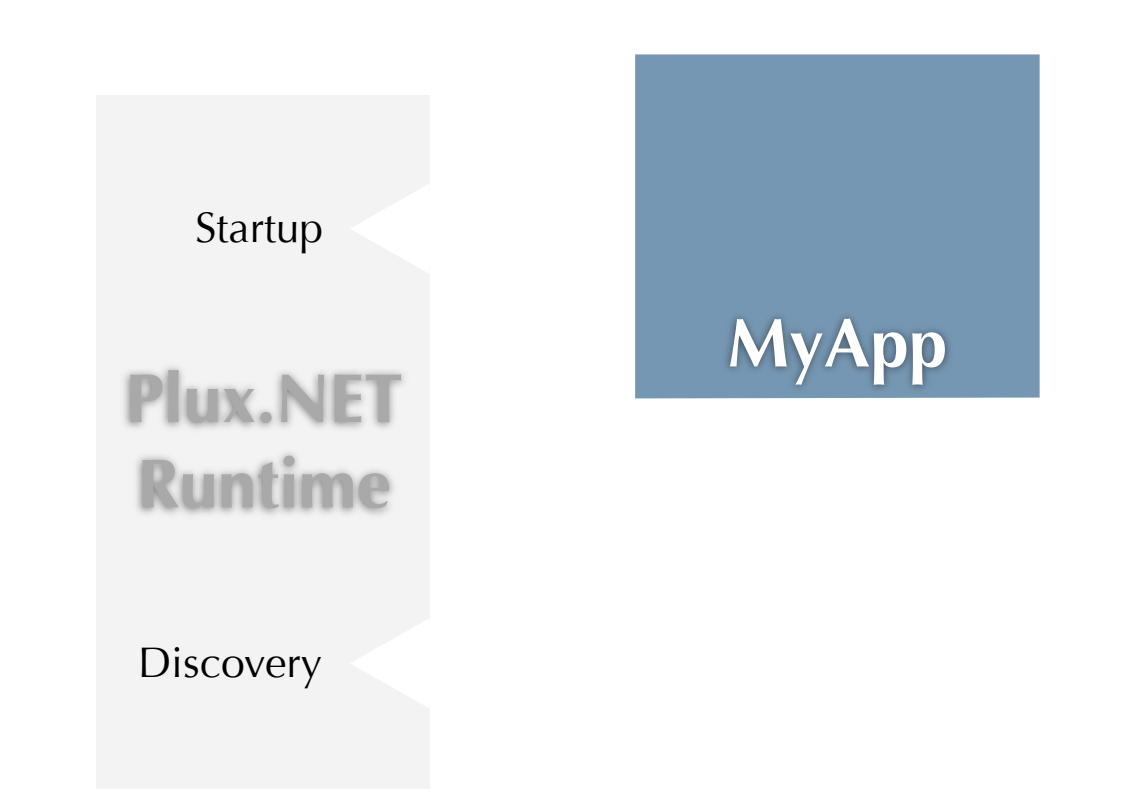

[Extension("MyApp")] [Plug("Startup")]

```
class MyApp {
: IStartup {
}
  void Run() { ... }
```
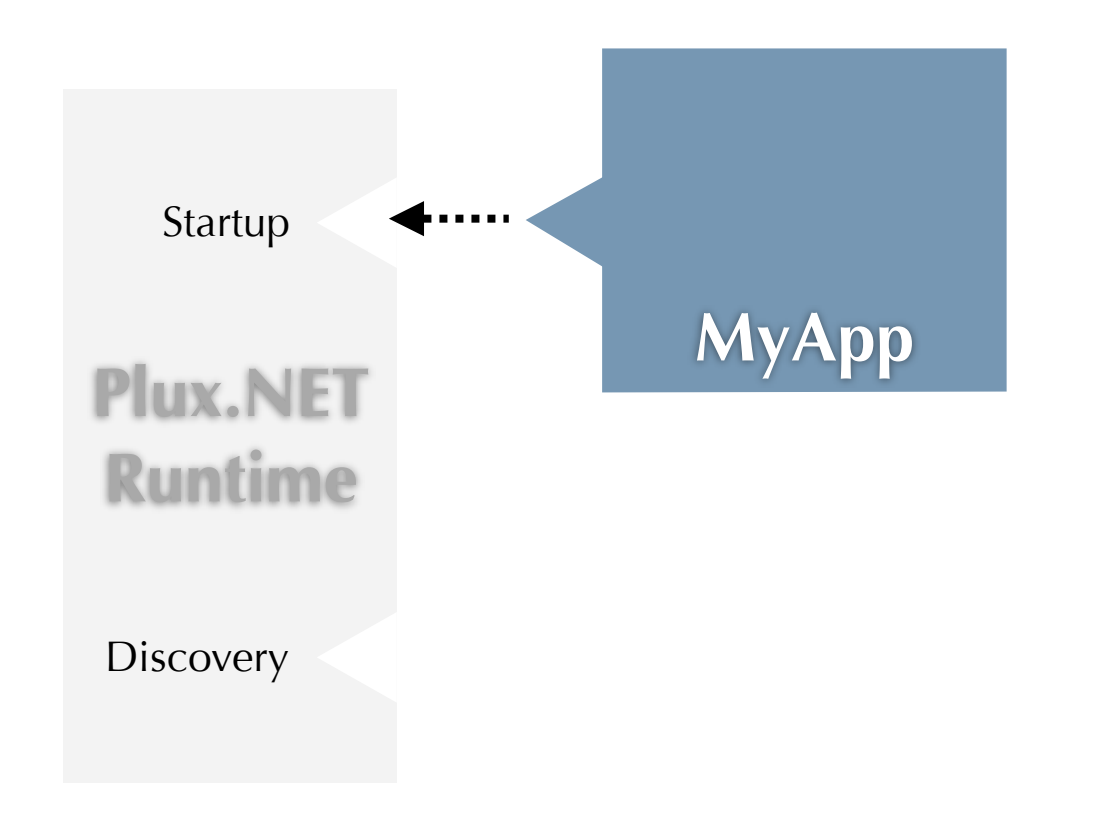

```
[Extension("MyApp")]
class MyApp {
: IStartup {
[Plug("Startup")]
  void Run() { ... }
```
}

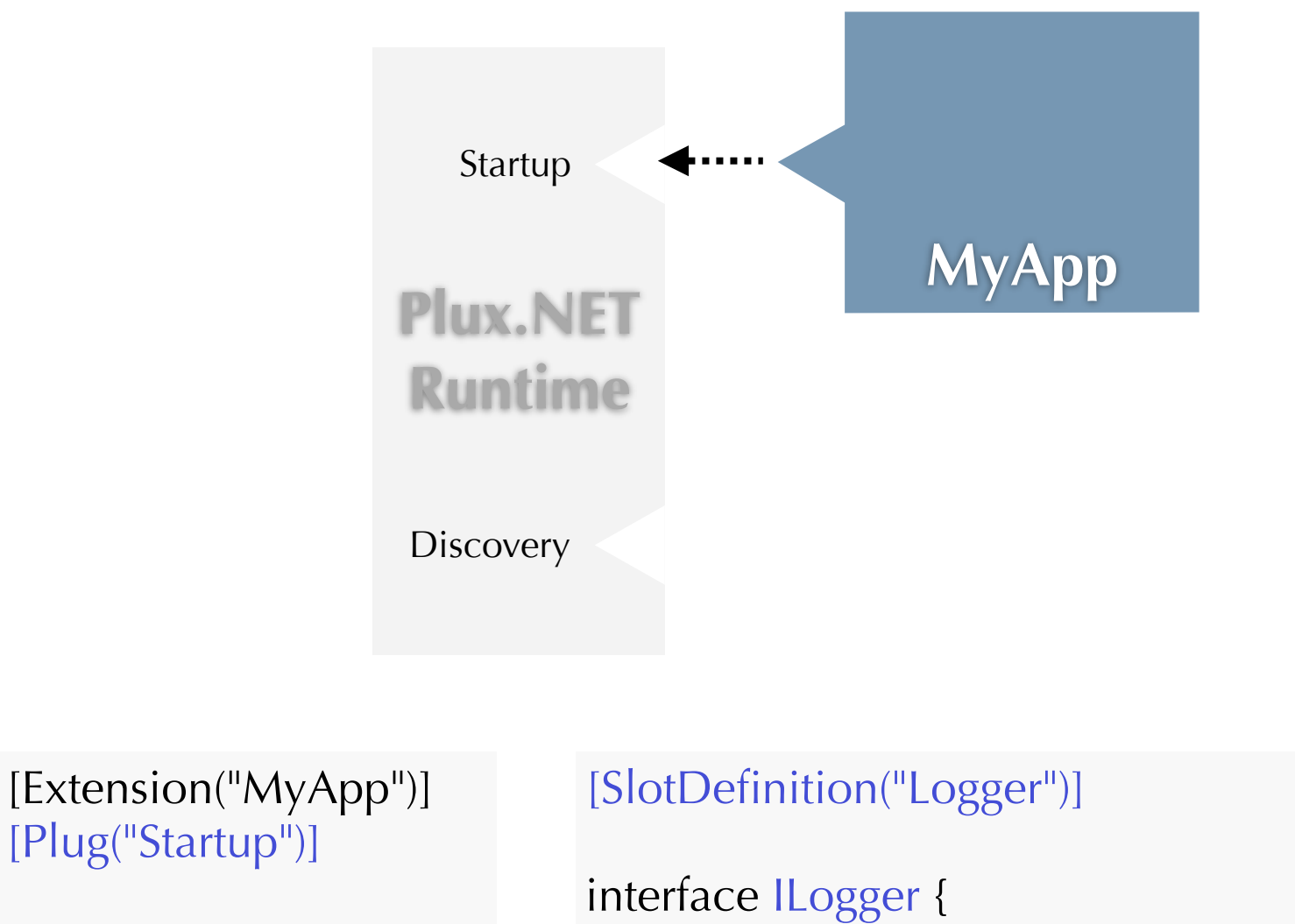

```
class MyApp {
: IStartup {
}
 void Run() { ... }
```
void Print(string msg);

}

3

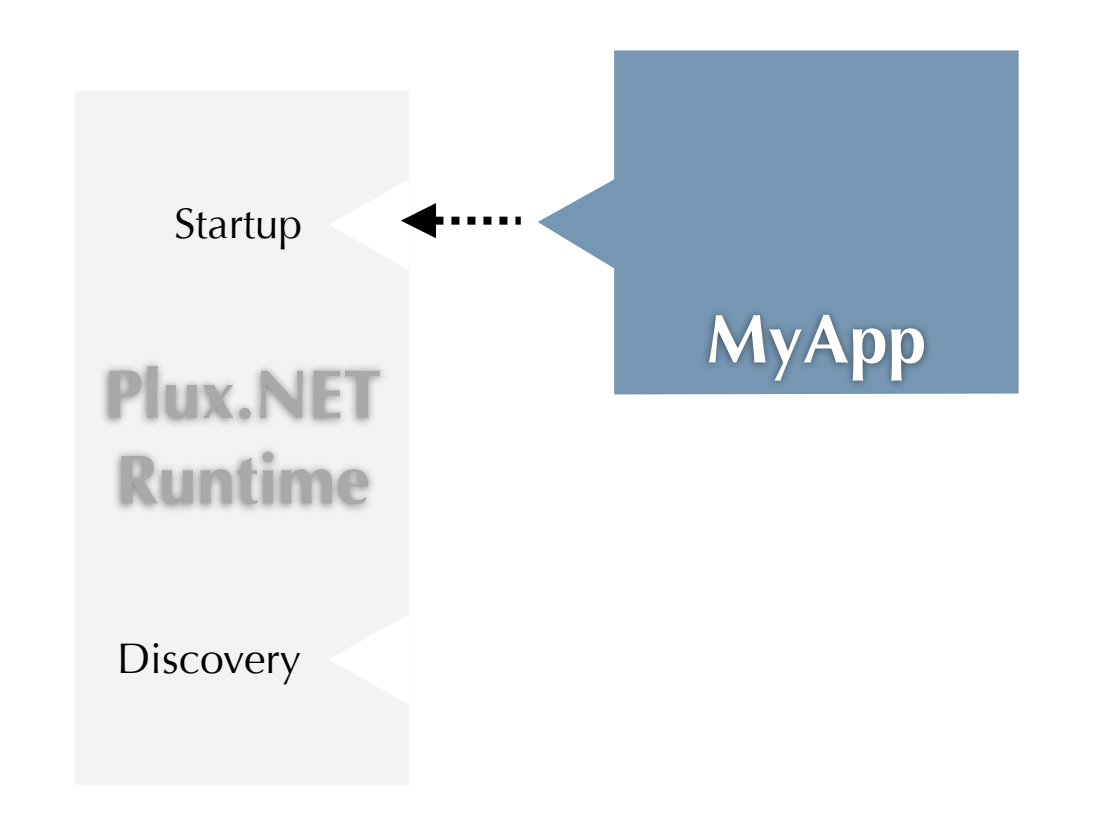

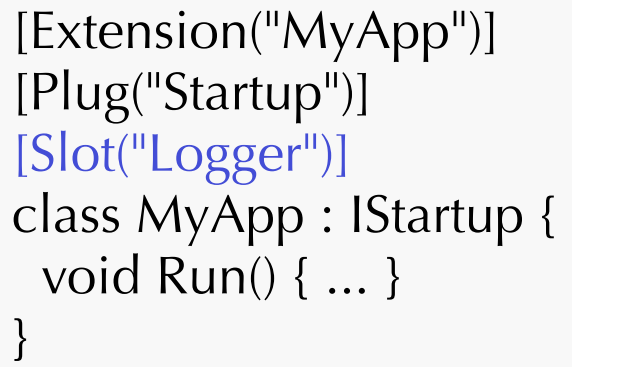

[SlotDefinition("Logger")]

interface ILogger { void Print(string msg);

}

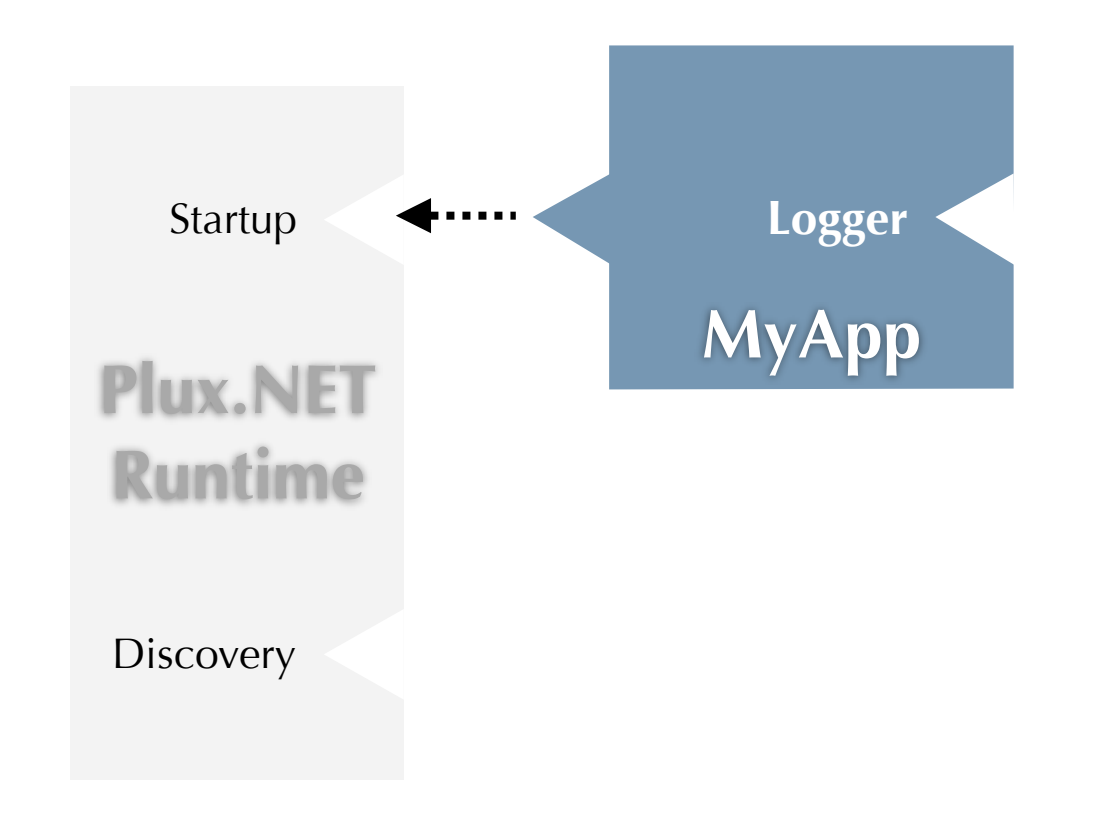

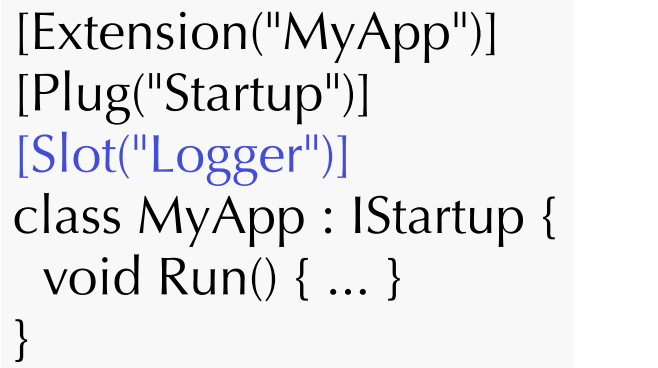

[SlotDefinition("Logger")]

interface ILogger { void Print(string msg);

}

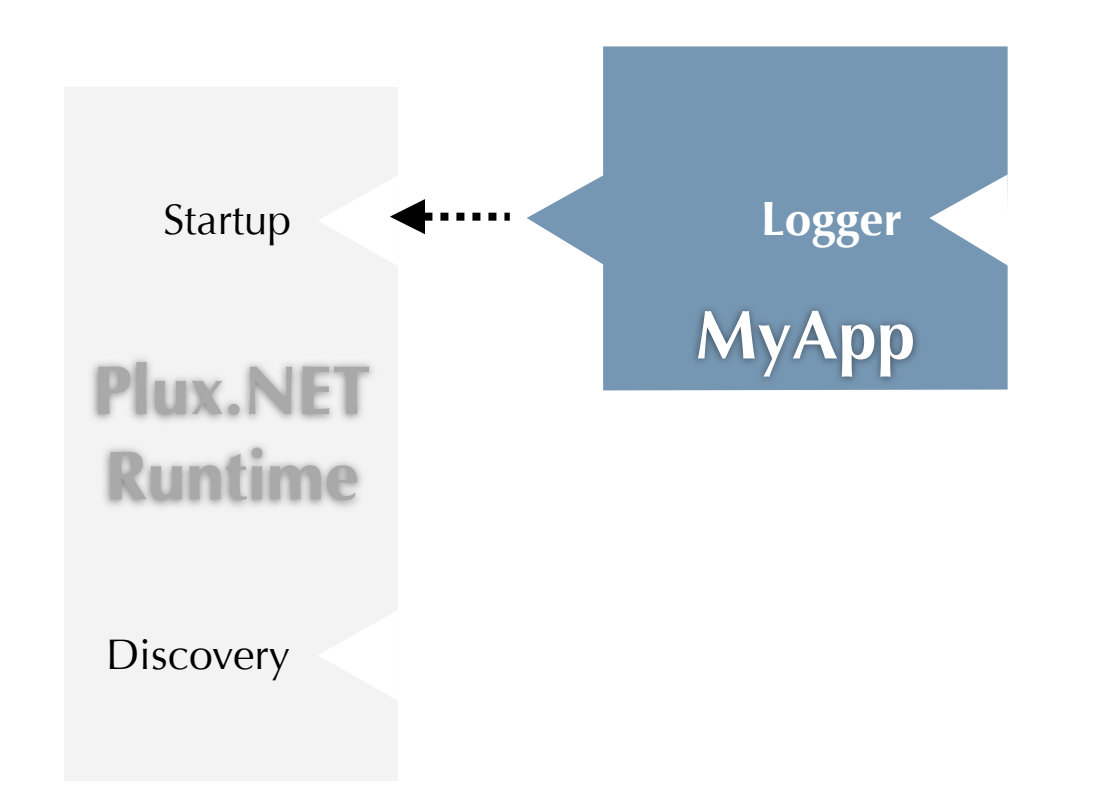

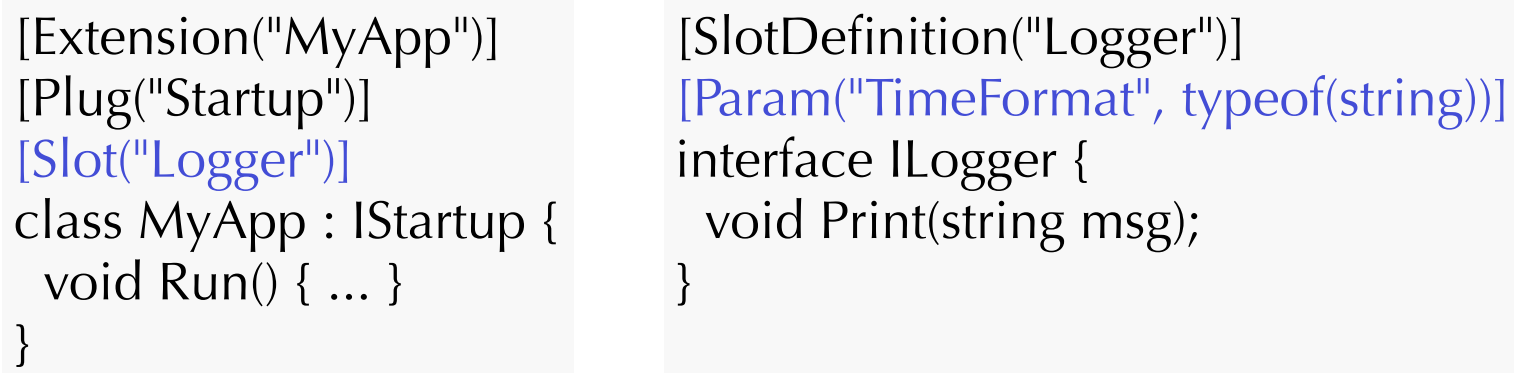

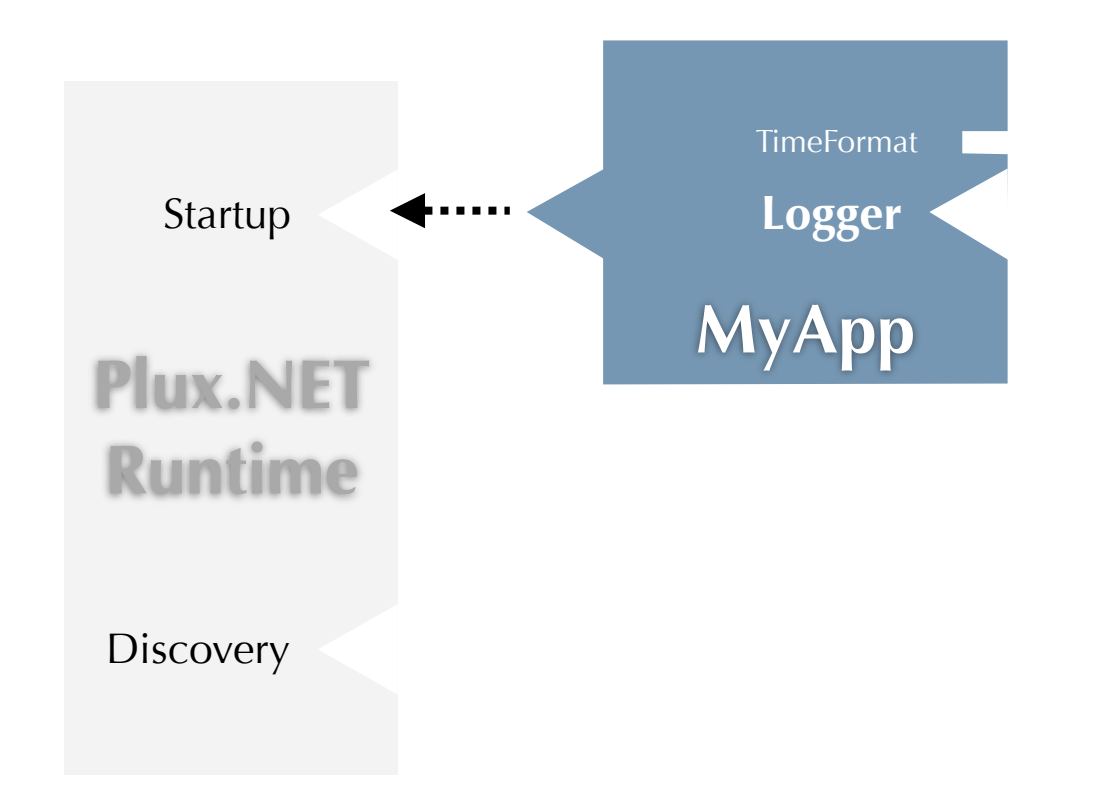

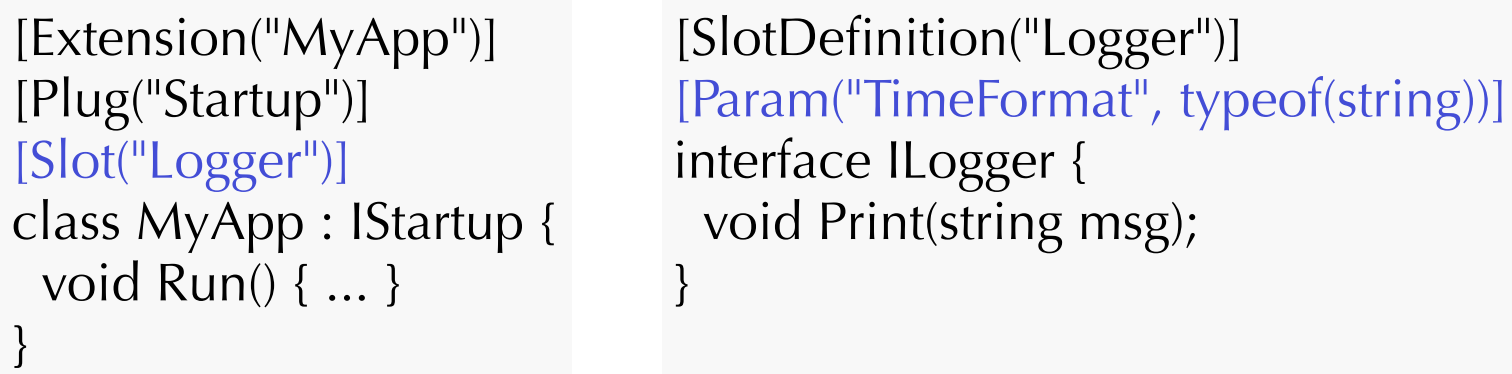

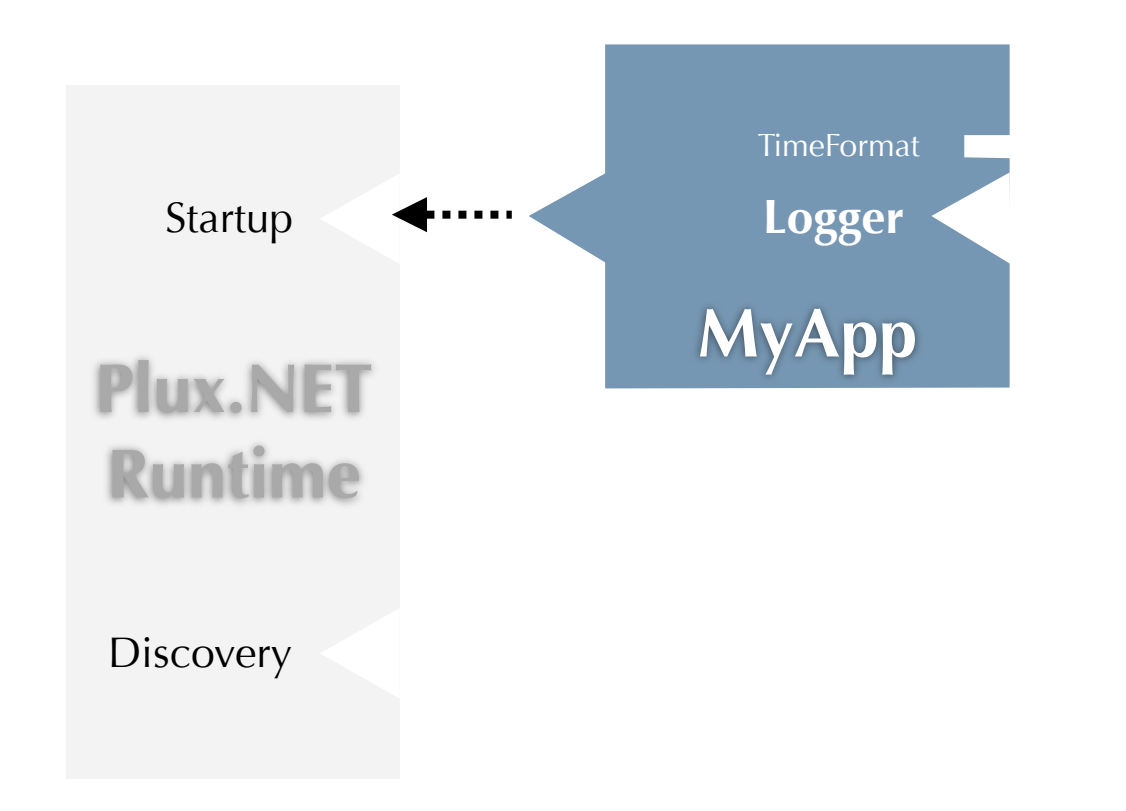

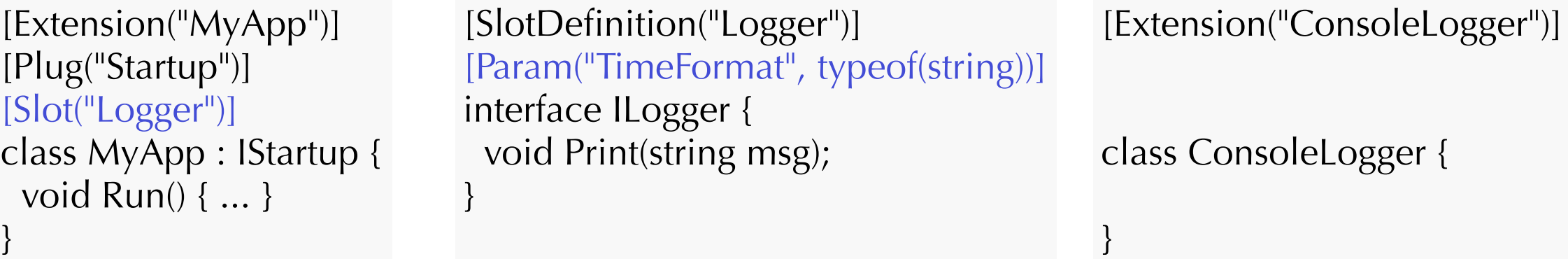

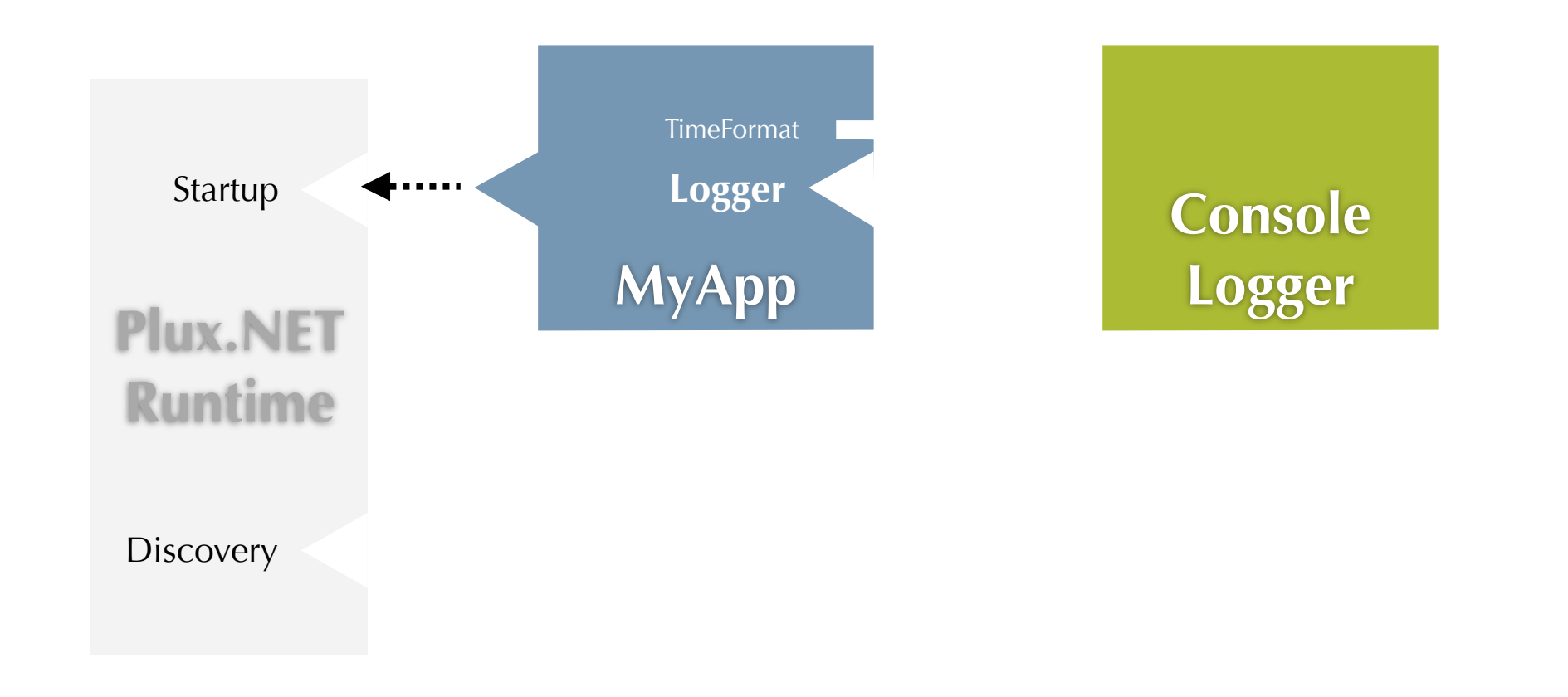

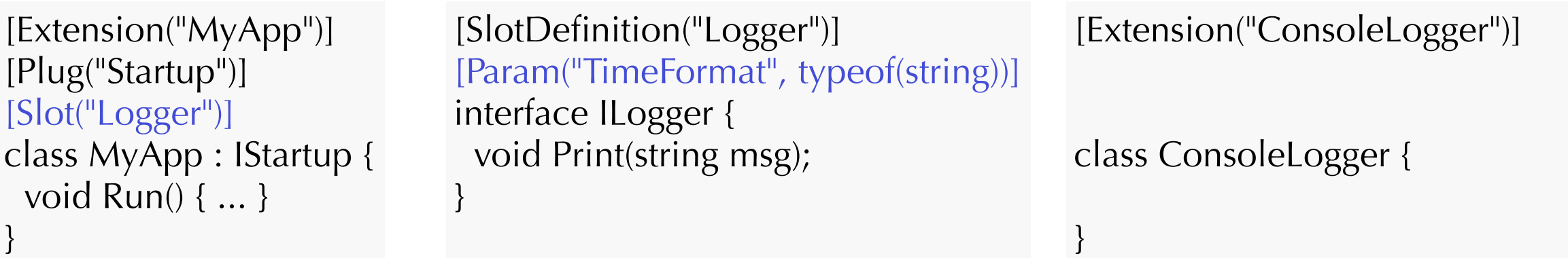

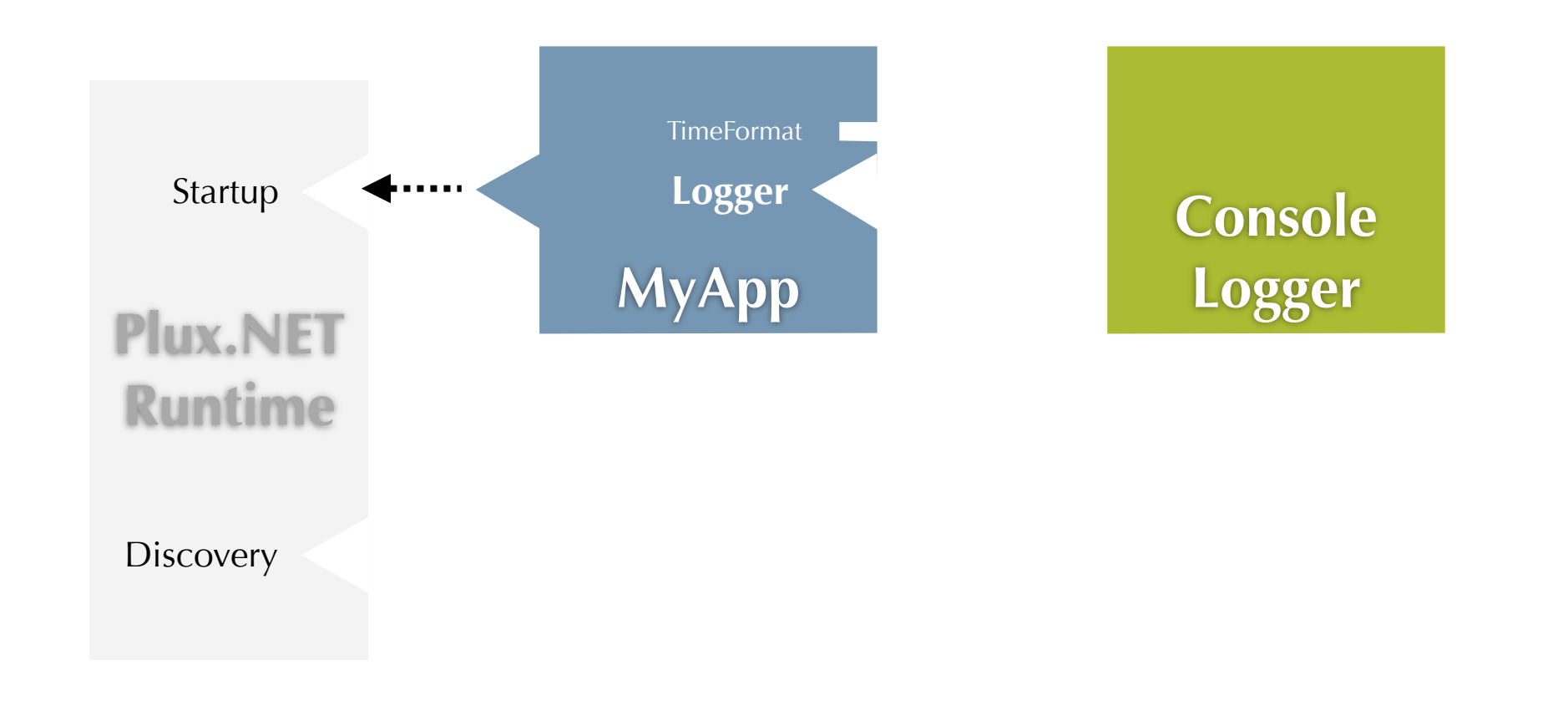

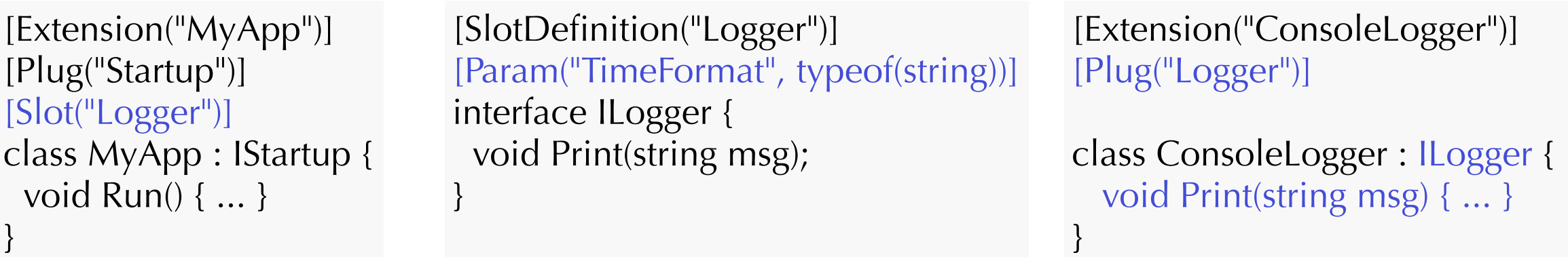

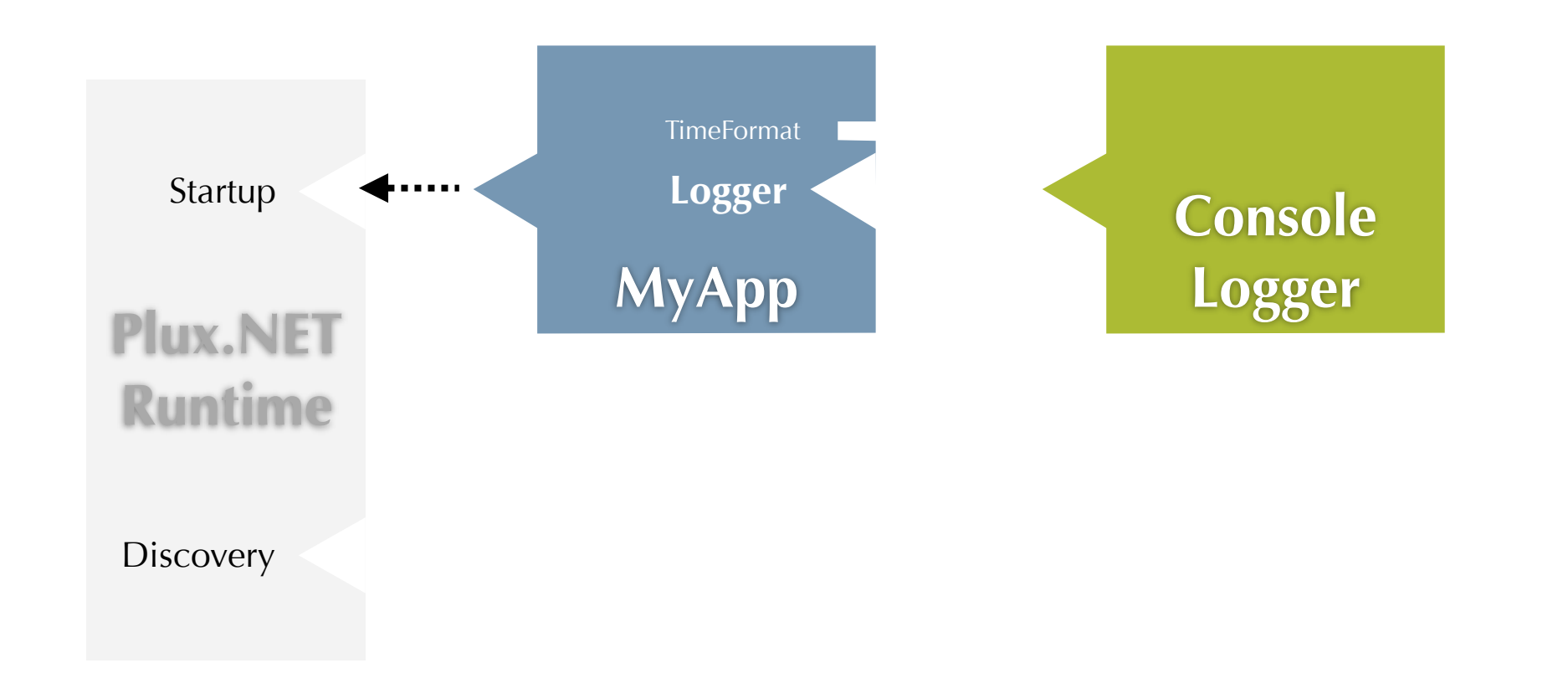

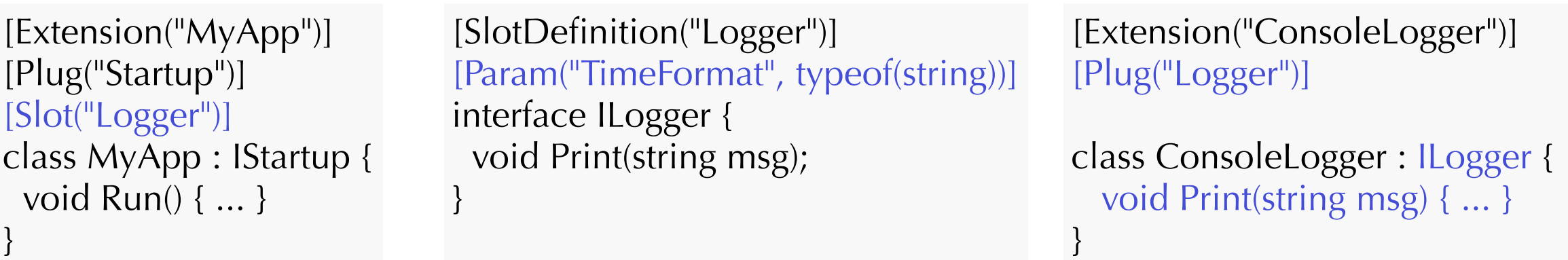

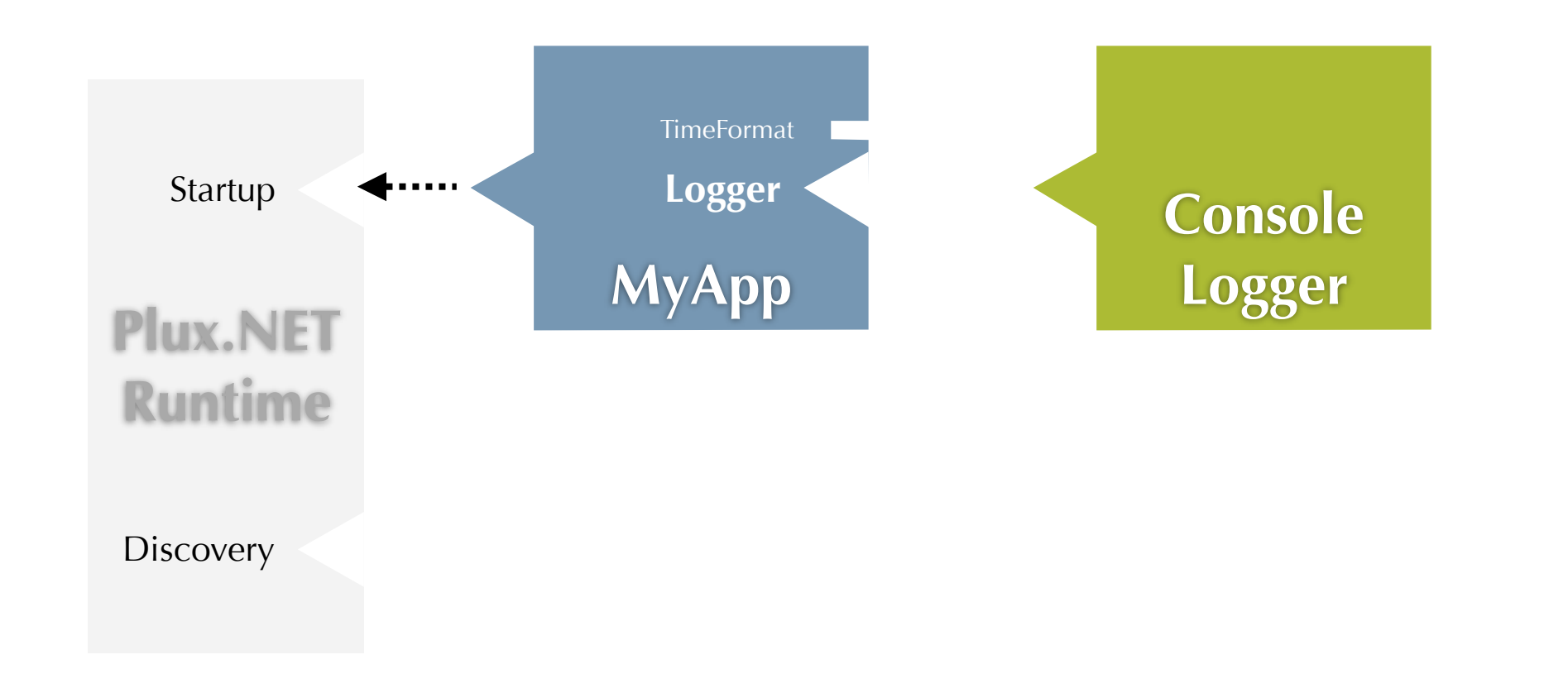

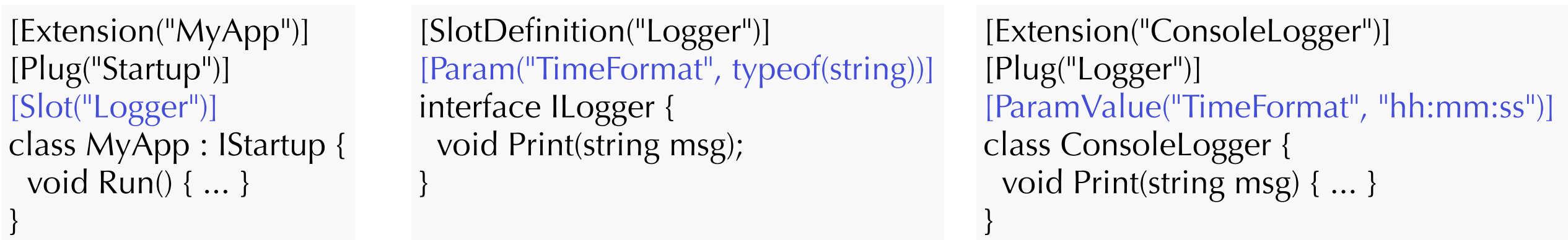

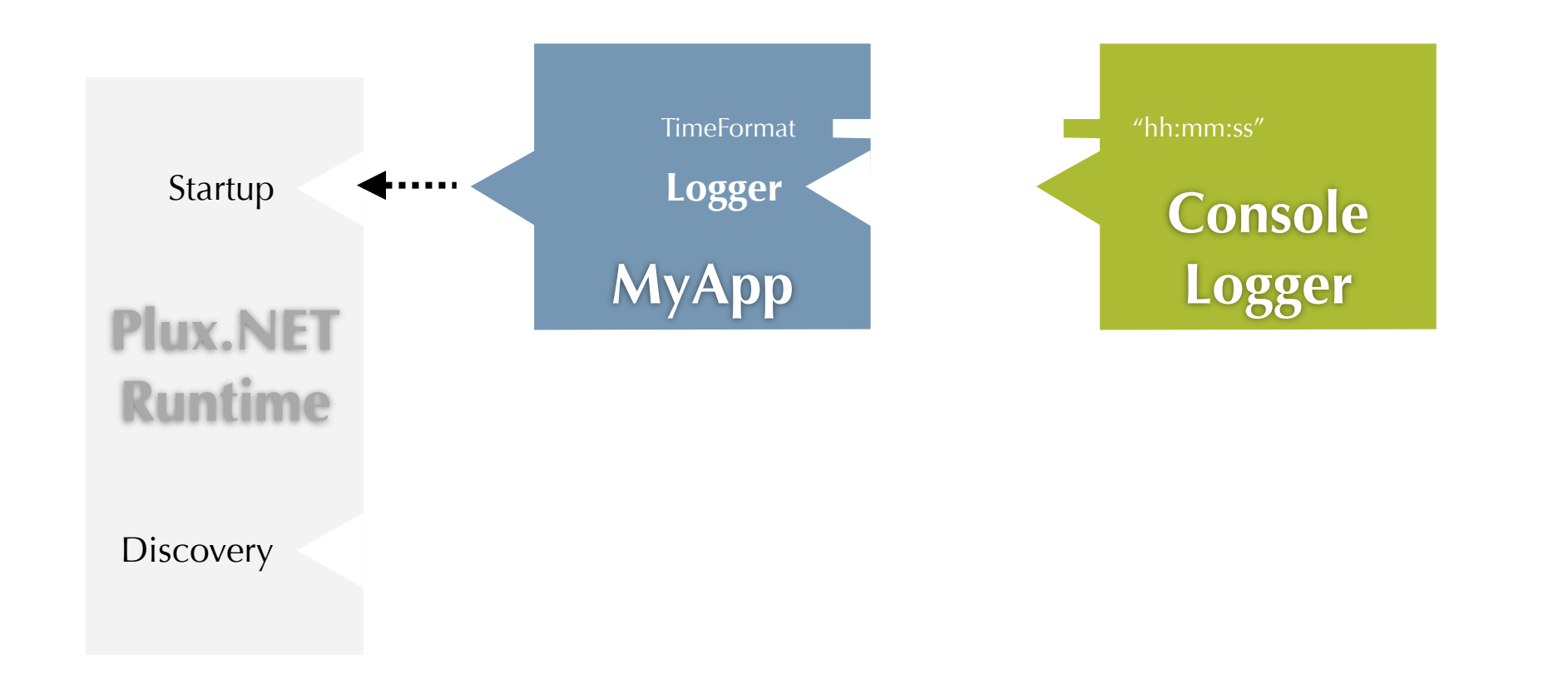

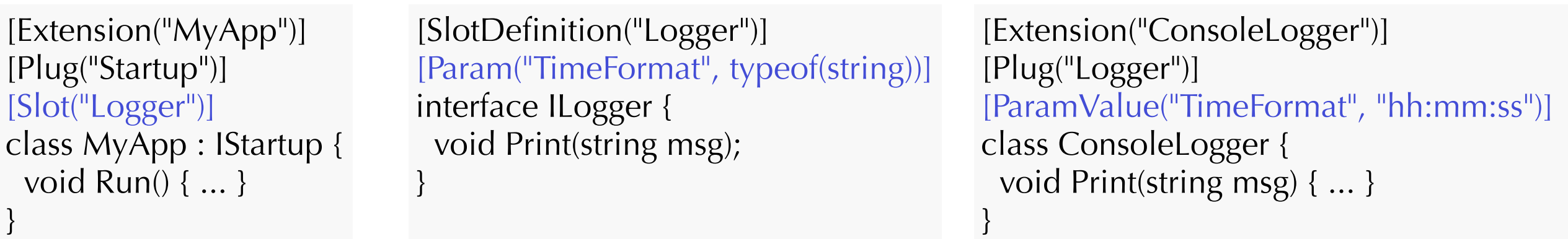

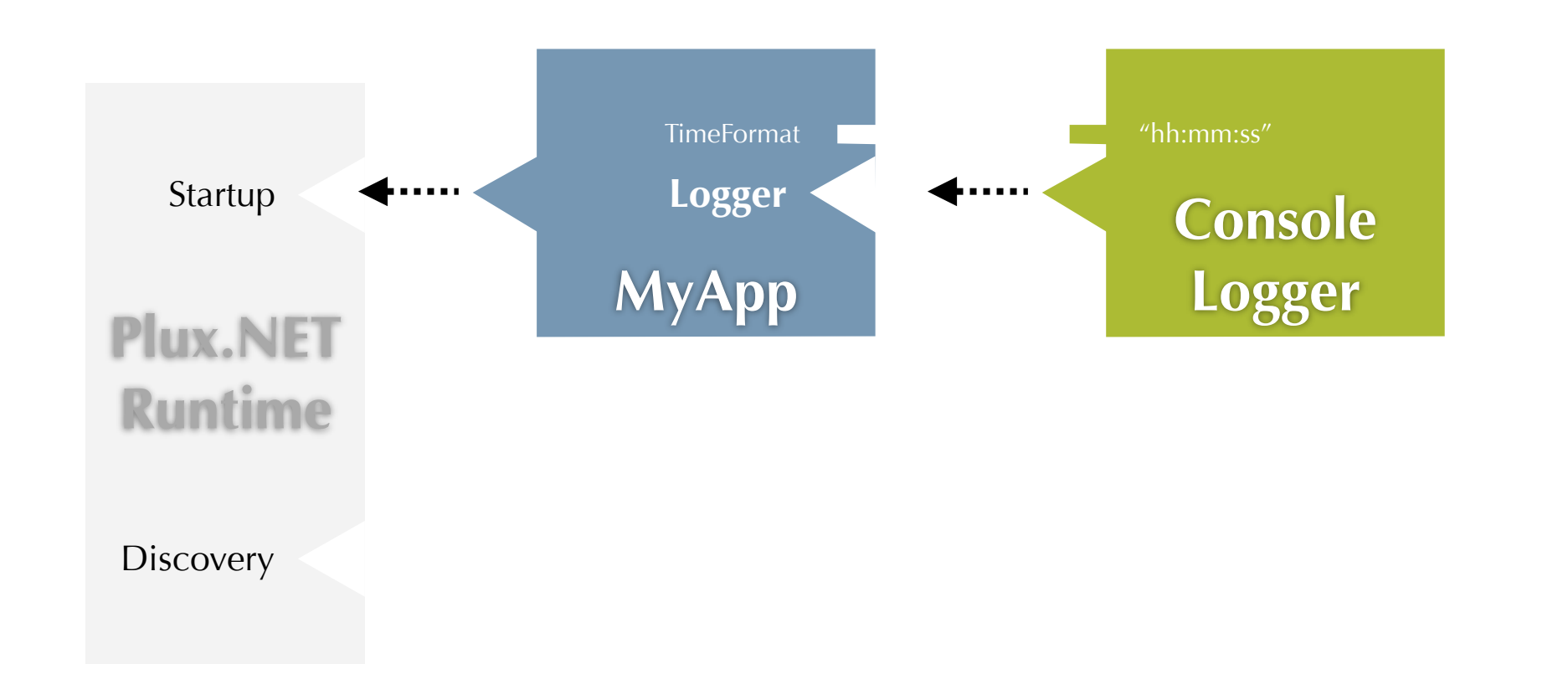

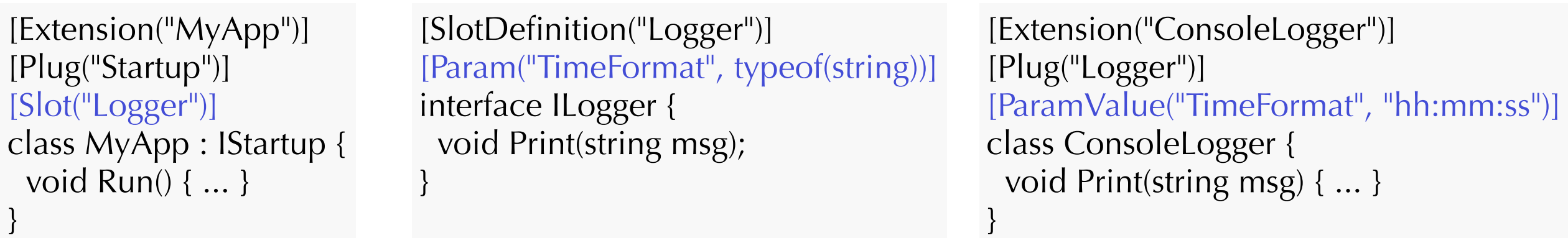

## Plux.NET API

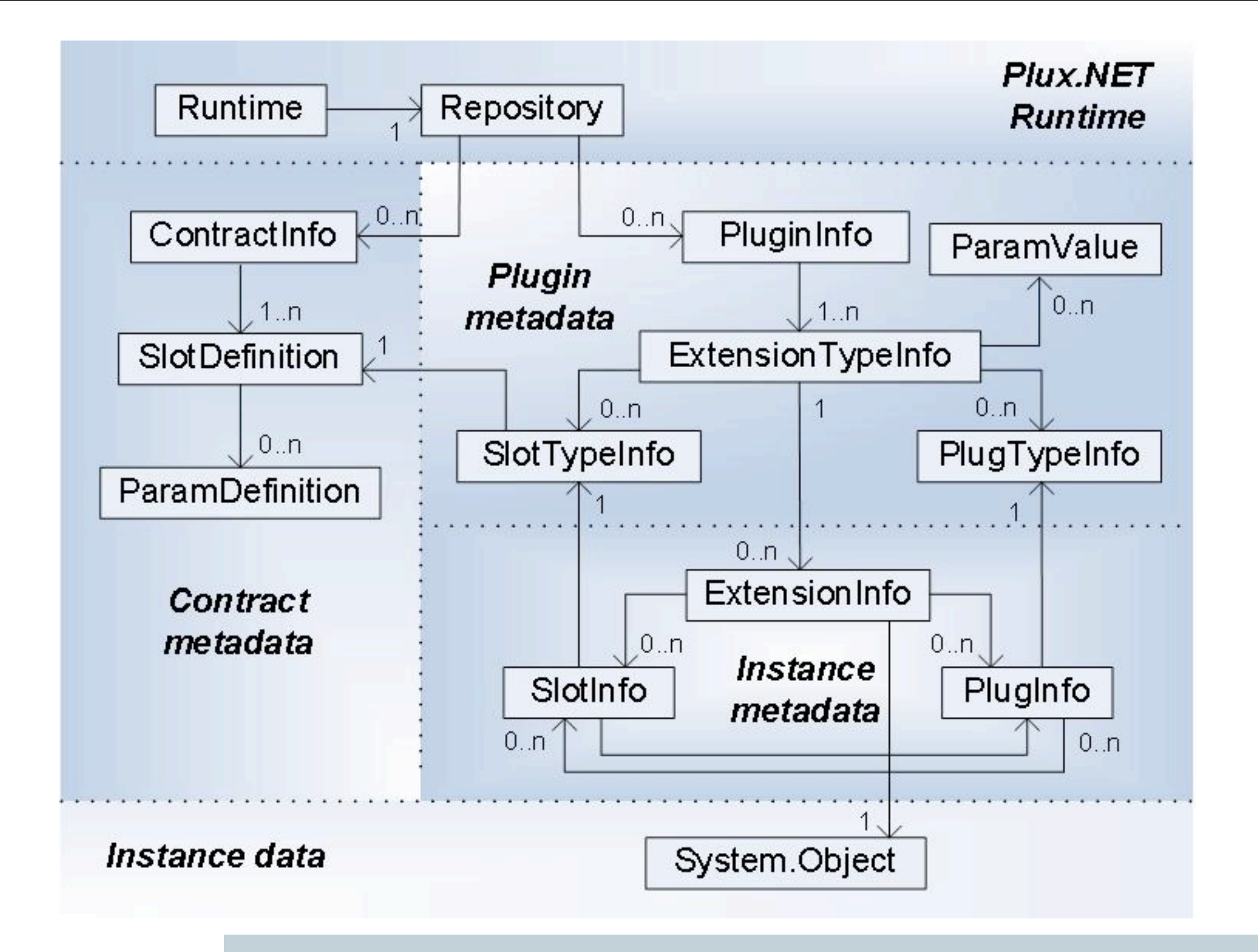

## Beispiel

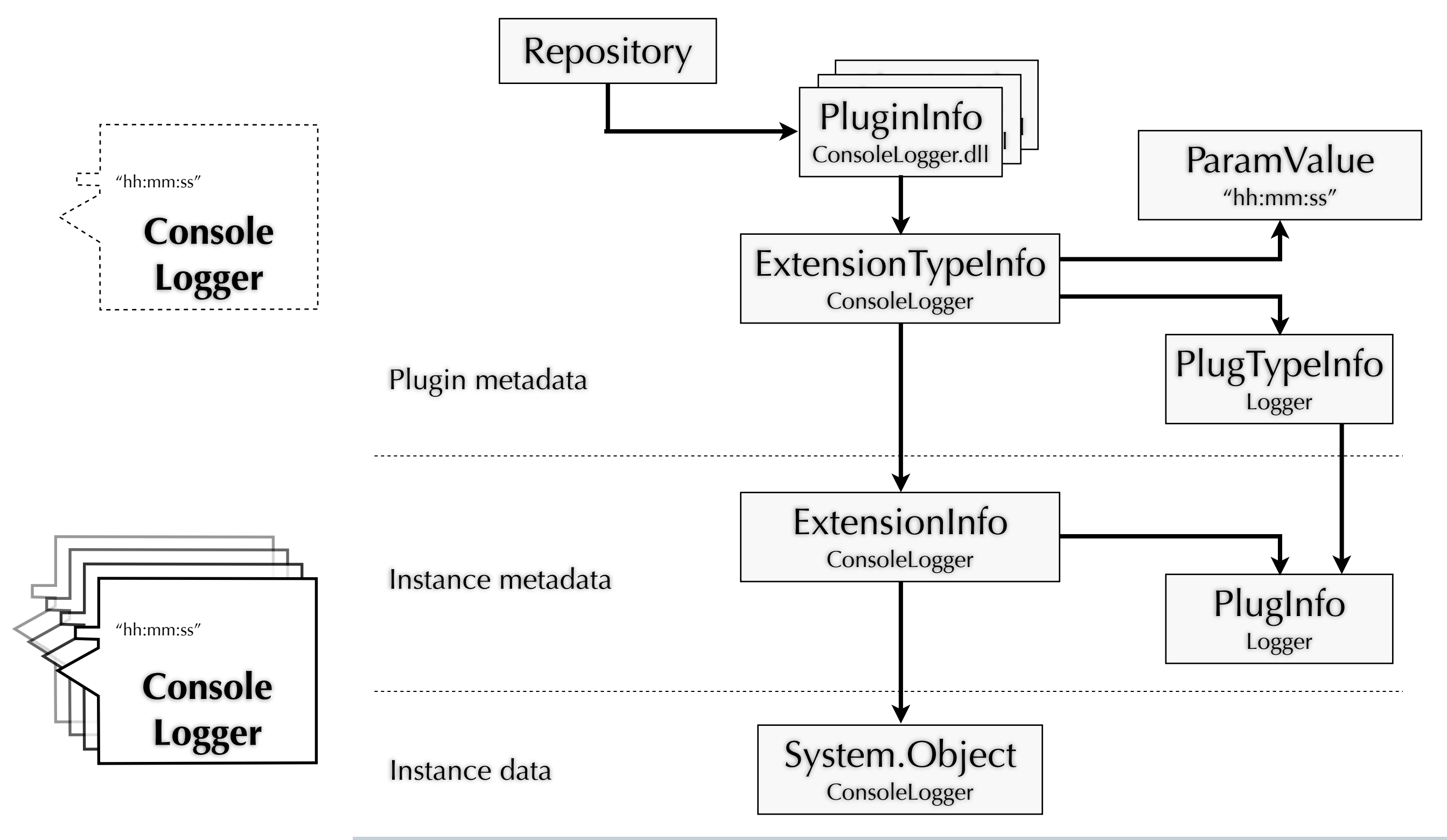

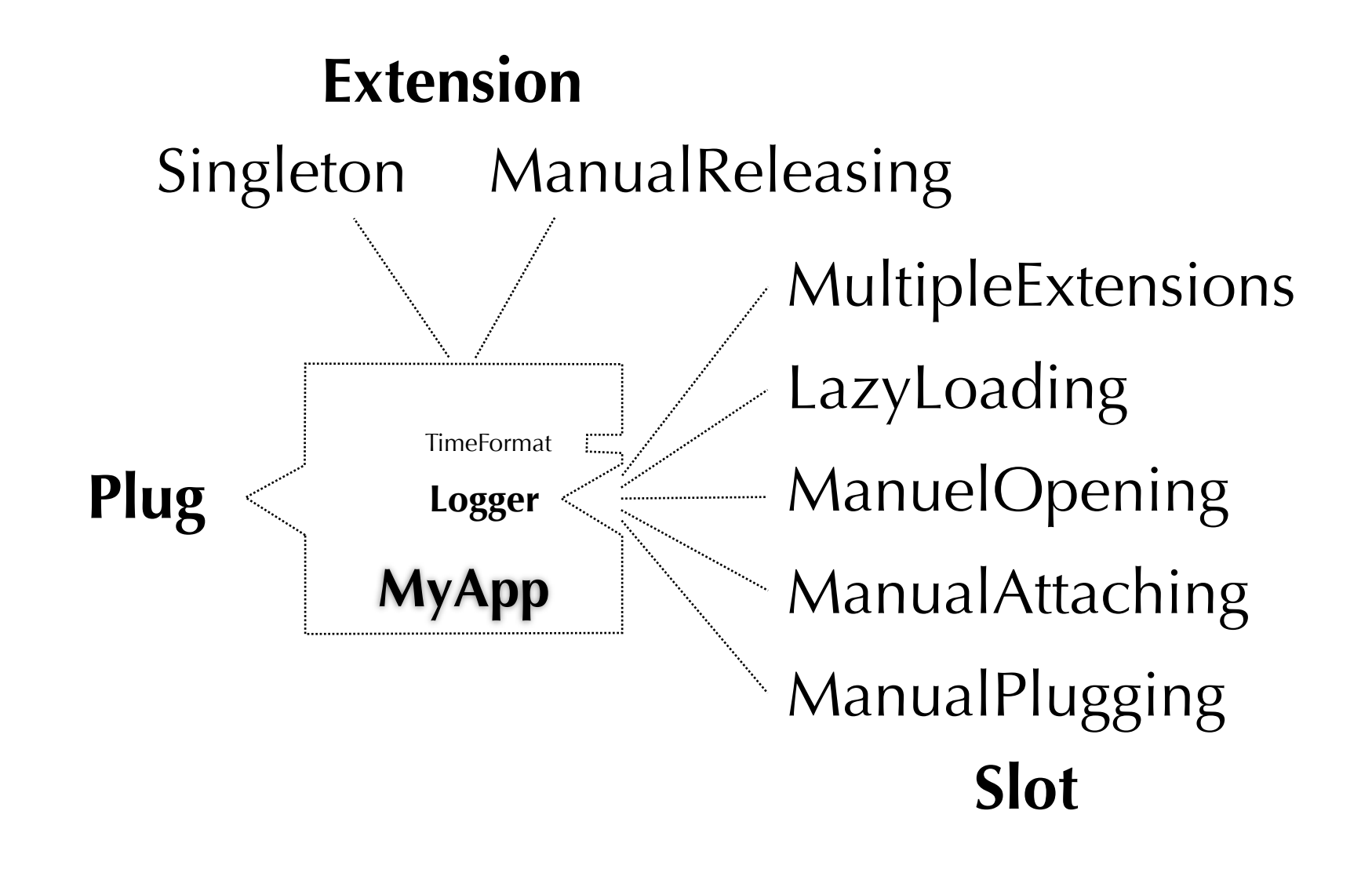

### Muster

#### Automatically plug shared extension

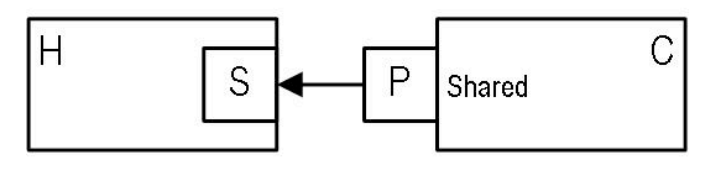

Automatically plug shared extension in multiple hosts

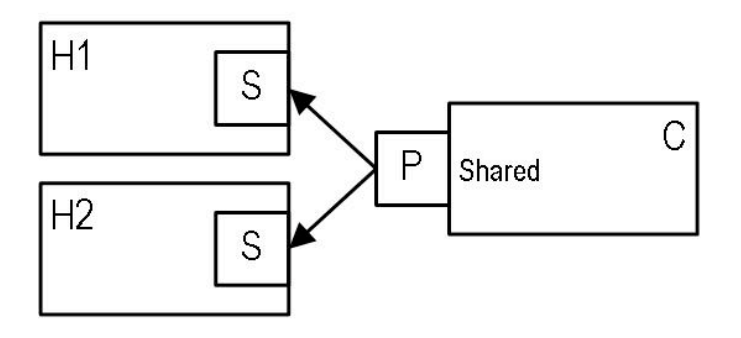

#### Constrain slot to single contributor

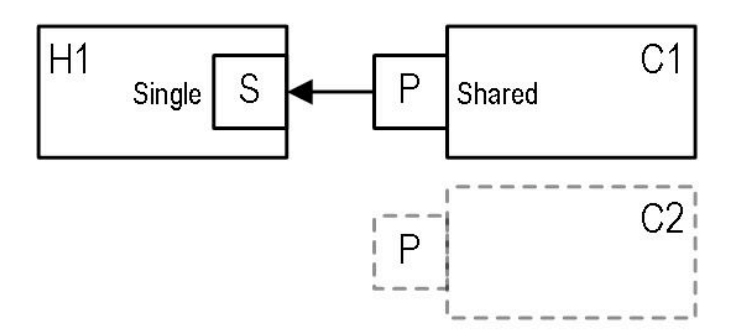

#### **Allow multiple contributors**

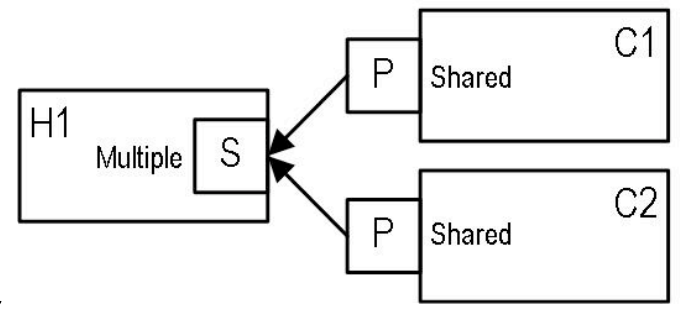

#### Semi-automatically plug unique contributors

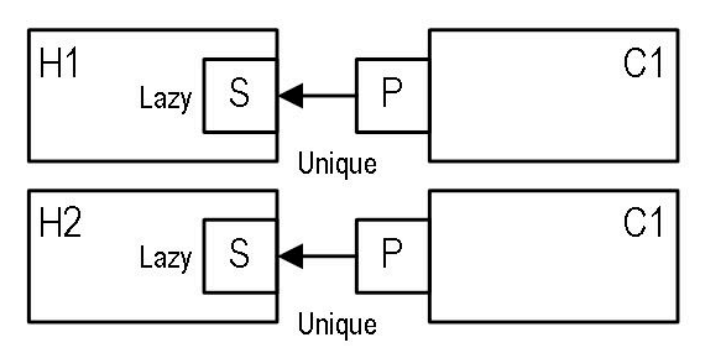

#### Constrain contributor to single instance

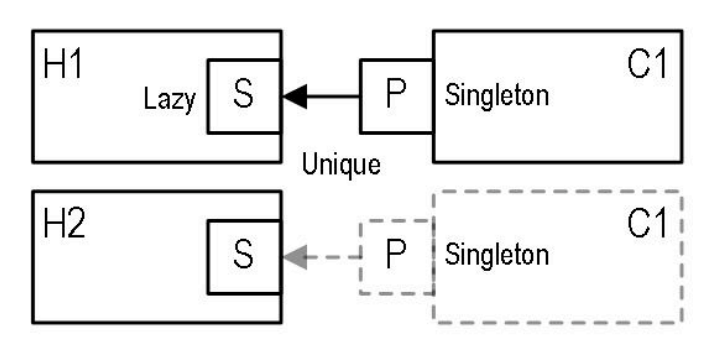

#### Lazy-load contributor

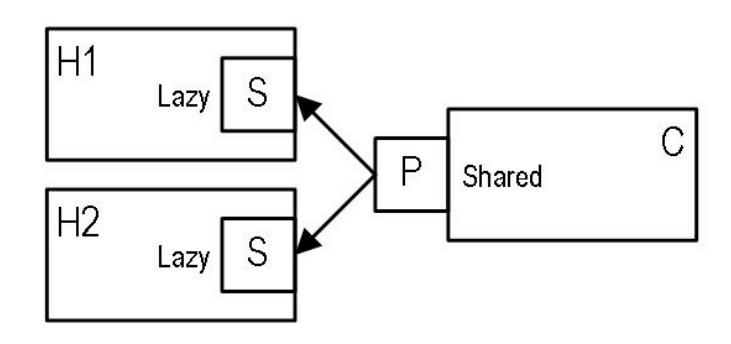

#### **Manually plug all plugs**

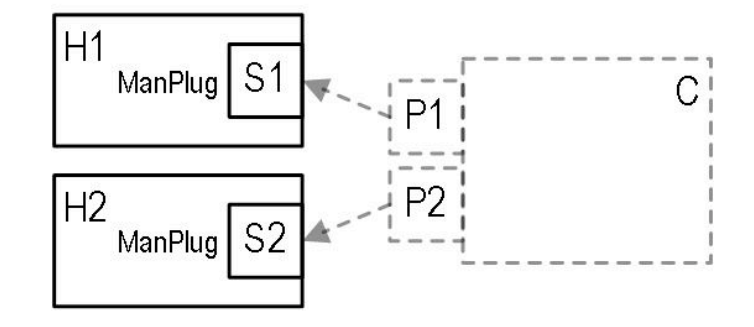

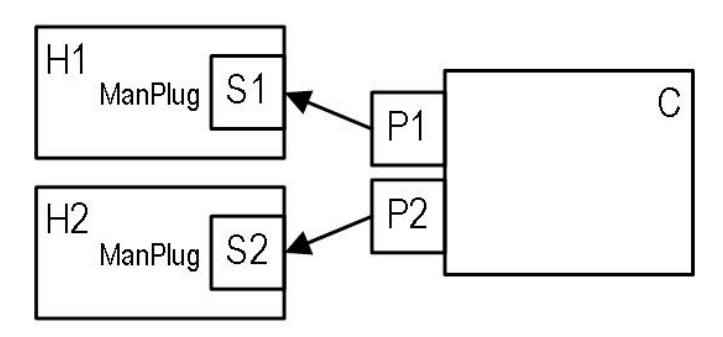

#### **Manually plug individual plugs**

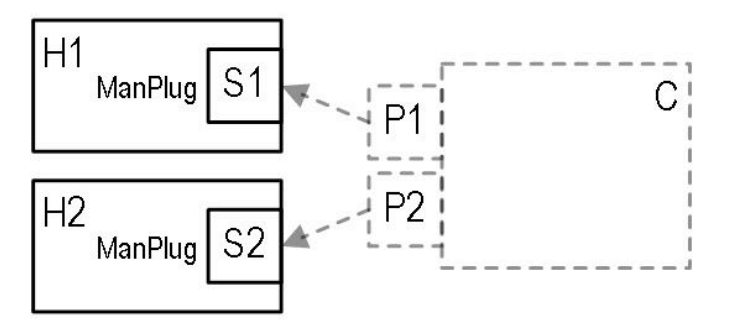

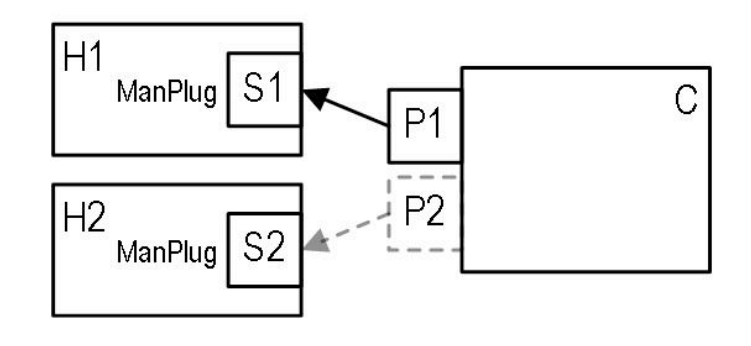

## Beispiel 1 - Panels

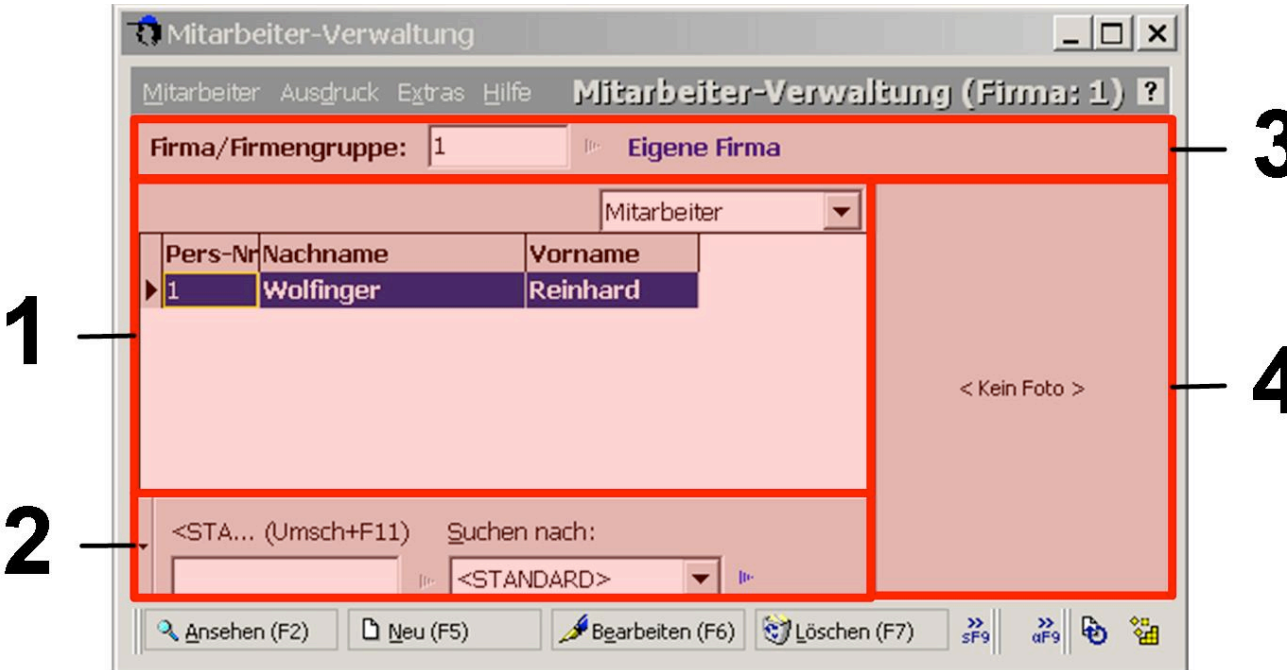

### Allow multiple contributors

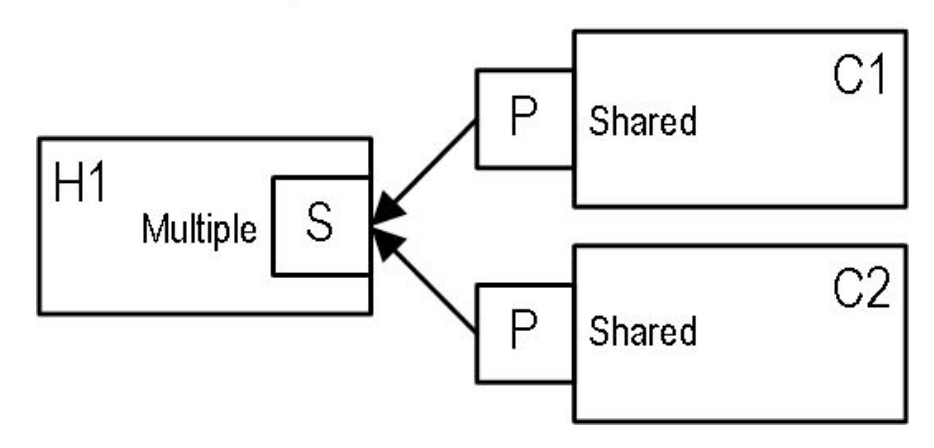

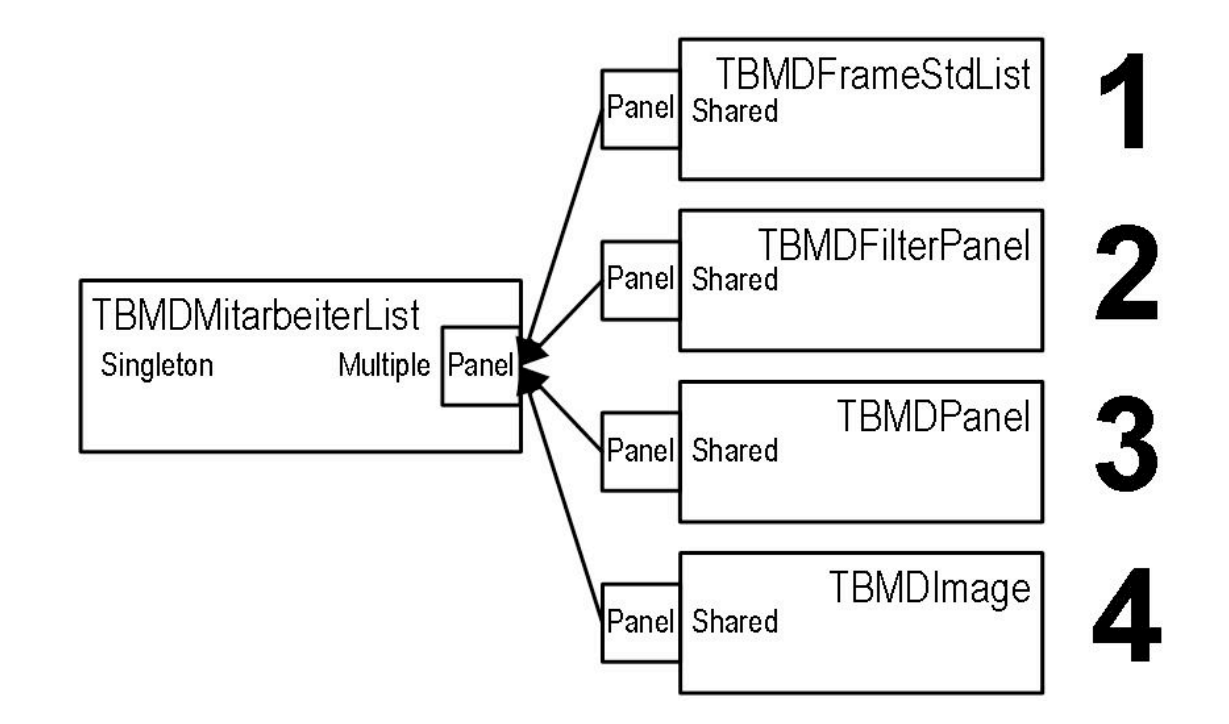

## Beispiel 1 - Panels

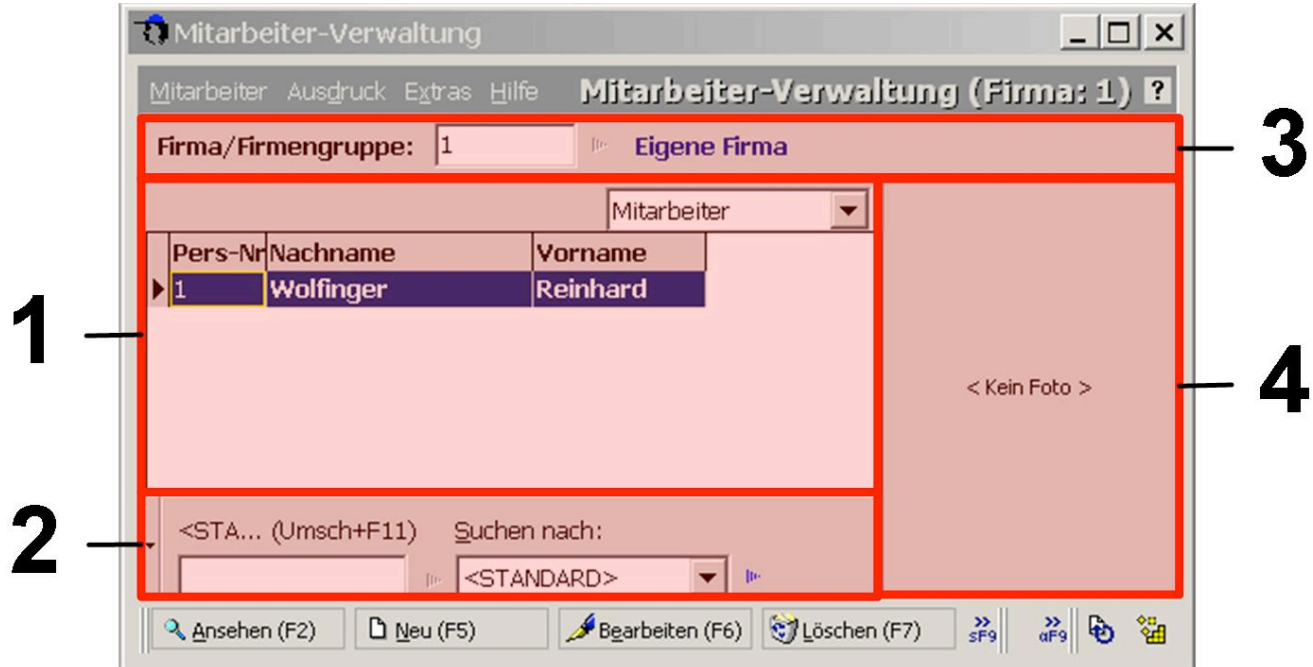

type TBMDFRMMitarbeiterList = class(TBMDFRMPersonList) protected FListFrame: TBMDFrameStdList; FFilterPnl: TBMDFilterPanel; FPnlTop: TBMDPanel; FImage: TBMDImage; end;

#### **Allow multiple contributors**

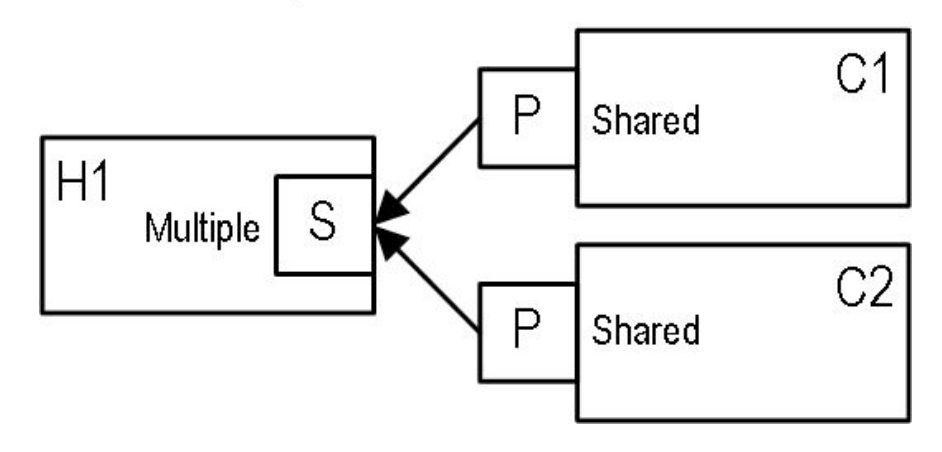

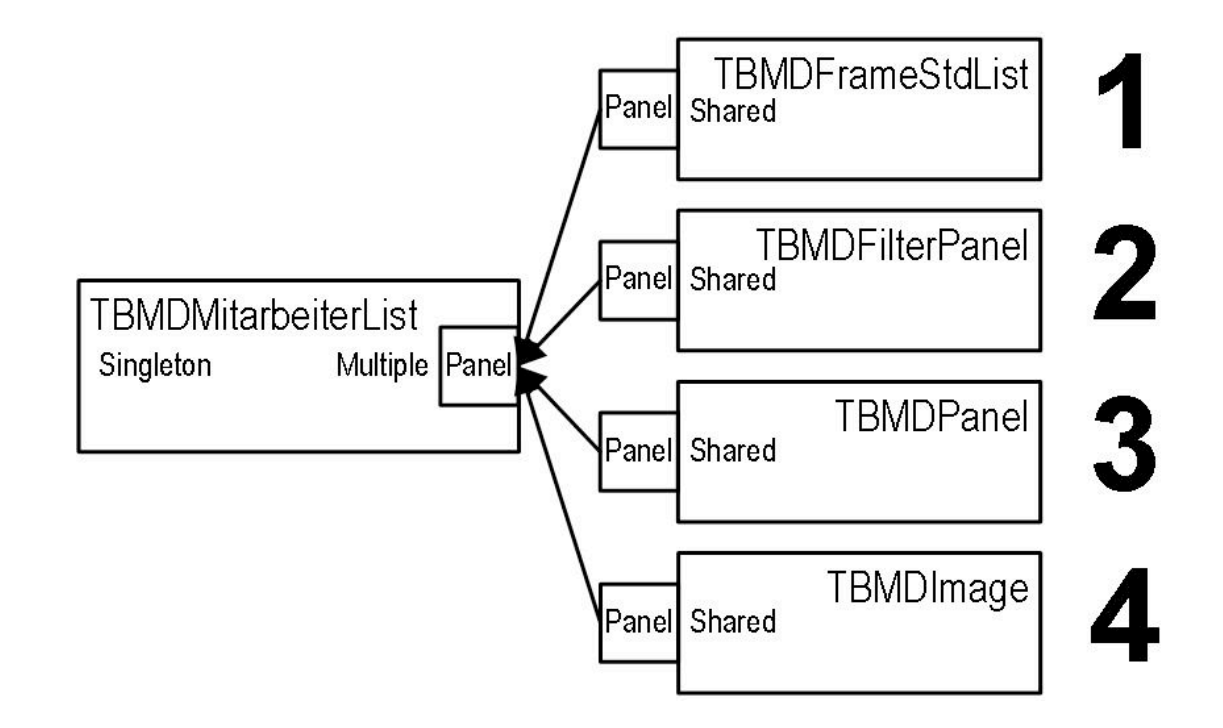

# Beispiel 2 - Data Sources

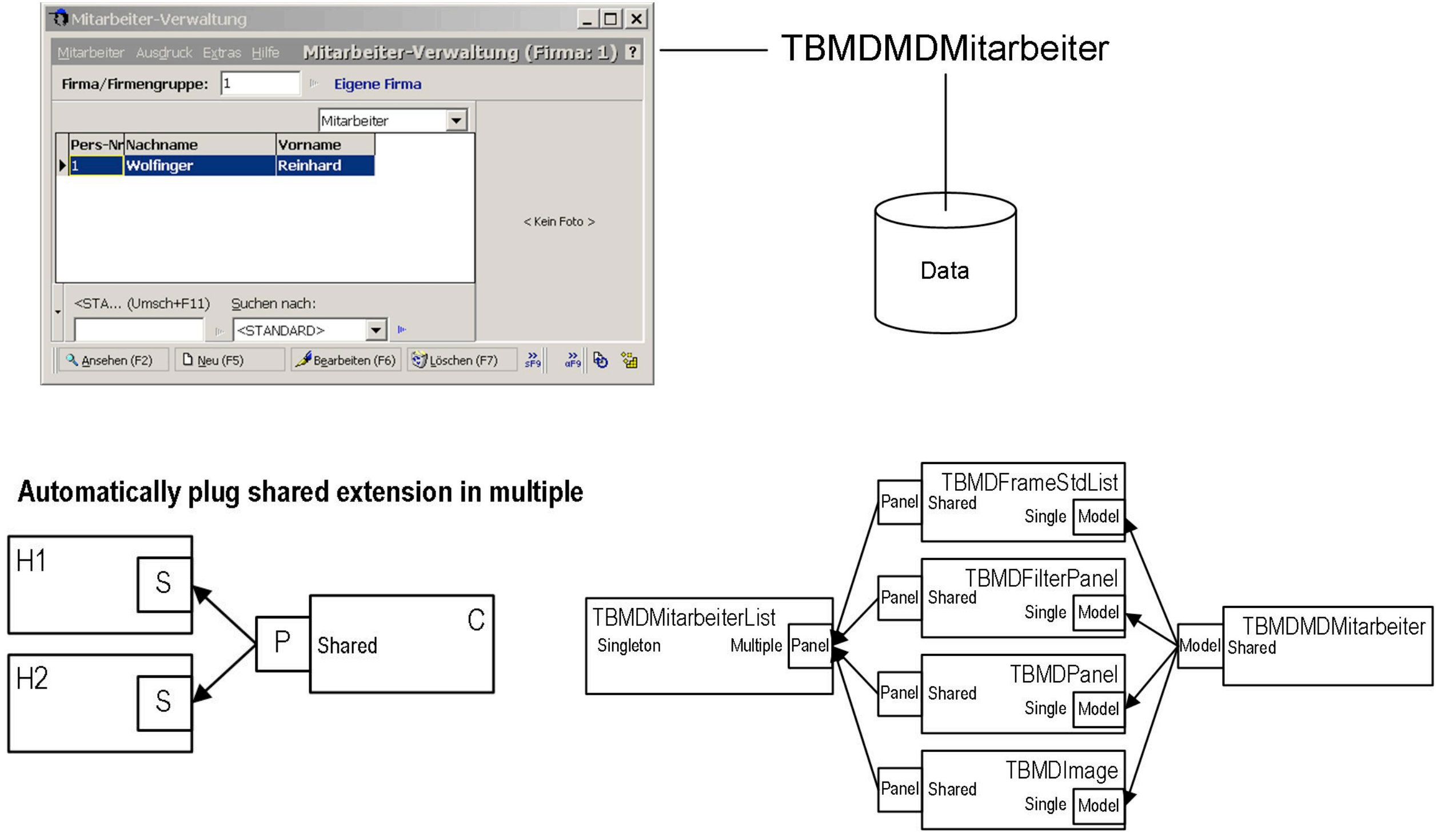

# Beispiel 3 - LayoutManager

![](_page_26_Picture_73.jpeg)

![](_page_26_Picture_2.jpeg)

#### Semi-automatically plug unique contributors

![](_page_26_Figure_4.jpeg)

![](_page_26_Figure_5.jpeg)

# Beispiel 3 - LayoutManager

![](_page_27_Picture_96.jpeg)

![](_page_27_Picture_97.jpeg)

 $\Box$   $\times$ 

Mitarbeiter-Verwaltung

![](_page_27_Figure_3.jpeg)

```
[Plug("Workbench.View")]
[Slot("Layout", LazyLoading=true,
  OnCreate="OnCreated", 
  OnAttach= "OnAttached")]
class TBMDMitarbeiterList : IView {
  ExtensionInfo me = null;
  void OnCreated(ExtensionEventArgs a) {
  me = a.ExtensionInfo;
 }
  void OnAttached(ExtensionExventArgs a) {
  ExtensionInfo e = a. Extension TypeInfo. CreateUniqueInstance();
   e.PlugInfos["Layout"].Plug(me.SlotsInfos["Layout"]);
```
[Extension("TBMDMitarbeiterList")]

}

# Werkzeuge und Anwendungen

### Neue Werkzeuge zur Konfiguration und Analyse

- Plux-Console
- Plux-Explorer
- Plux-Monitor

### Neue Anwendungen mit Plux.NET

- CompilerMaster (.NET 2.0, Windows Forms)
- ContentWatcher (.NET 3.0, Windows Presentation Foundation)

# Plux-Console

### Plux-Console

12

- Konfigurations- und Analysewerkzeug für die Kommandozeile
	- steuern der Plux.NET Runtime
	- konfigurieren von Plug-in Anwendungen
	- analysieren von Konfigurationen
- Konfiguration laden und speichern
- Erweiterbar durch Befehls-Plugins
	- z.B. Kennzahlen zum Resourcenverbrauch

![](_page_29_Figure_9.jpeg)

#### lux.NET Version 0.2.800.0 Plux.NET Version 0.2.791.0] opyright (C) Christian Doppler Laboratory for Automated Software Eng: 2006-2008. All rights reserved. plux> help ist plugininfos ist extensioninfos ist plugtypeinfos install attach autoattach off | on help plux> list plugininfos State PluginInfo (Version) ACTIVE (1)<br>ACTIVE (1) Plux.dll (0.2.791.0) console.dll (0.1.0.39340)  $p$ lux>  $\vert \cdot \vert$

- graphisches Konfigurations- und Analysewerkzeug
	- installiert im Modus Endbenutzer Features
	- installiert im Modus Architekt einzelne Extensions

![](_page_30_Figure_5.jpeg)

![](_page_30_Figure_6.jpeg)

![](_page_31_Figure_1.jpeg)

![](_page_32_Figure_1.jpeg)

![](_page_33_Figure_1.jpeg)

# Plux-Monitor (1)

Kennzahlen zur Diagnose, Überwachung und Steuerung

- Basiskennzahlen
	- Resourcenverbrauch, z.B. Anzahl aktuell geladener Extensions, oder Anzahl geladener Extensions seit Start
	- Nutzungsverhalten, z.B. Zeitdauer die eine Extension geladen ist
- abgeleitete Kennzahlen
	- durchschnittliche Zeitdauer die eine Extension geladen ist

Kennzahlen zur Evaluierung

- Frage: sind Plug-in Anwendungen wirklich schlanker?
- Frage: wie wird Individualisierung genutzt?

Kennzahlen stehen zur Verfügung...

- für die Plux-Console über ein Befehls-Plugin
- für den Plux-Explorer
- für andere Plug-ins über API

## Plux-Monitor (2)

![](_page_35_Figure_1.jpeg)

## CompilerMaster

![](_page_37_Picture_1.jpeg)

![](_page_38_Picture_1.jpeg)

![](_page_39_Picture_8.jpeg)

![](_page_40_Picture_1.jpeg)

![](_page_41_Picture_1.jpeg)

![](_page_42_Picture_9.jpeg)

17

![](_page_43_Picture_1.jpeg)

![](_page_44_Figure_2.jpeg)

![](_page_45_Picture_2.jpeg)

![](_page_46_Picture_2.jpeg)

![](_page_47_Figure_2.jpeg)

![](_page_48_Picture_2.jpeg)

![](_page_49_Picture_12.jpeg)

![](_page_50_Figure_2.jpeg)

# Projektplan 2009

### Security Constraints

• Control who is allowed to contribute

### Guidelines and Patterns

• Support architects build plug-in based applications

### Scripting Language

• Specify and capture plug-in configurations

### Component Contracts

• Verify quality of plug-ins

### More BMD Pilot Projects